CSc 227 — Program Design and Development Spring 2014 (McCann)

http://www.cs.arizona.edu/classes/cs227/spring14/

## **Section Activity #4: The Duplicator**

Your Names:

Directions: In groups of two (or three, if need be), complete the following activity. This section activity will be graded; all students in the group will receive the same score. Make sure that the names of all group members are on the page you submit to your section leader. Section Meeting 8 (2014/03/04-05)

Task: Complete the following Java program so that it uses BufferedReader's read() method and BufferedWriter's write() method to make a copy of a text file. Both the existing file's name and the new copy's name are given on the command line. You may assume that the existing file is readable and the new file can be created and written to, but you still have to catch Java's exceptions. Should an exception occur, print a meaningful error message to the screen and terminate the program.

```
1 | import java.io.*;
2
3 public class Duplicator
4 \mid \{5
6 public static void main (String [] args)
\mathcal{F} {
8 // Declare necessary variables here
9
10
11
12
13
14
15
16
17
18
19
20
21
<sup>22</sup> // open both files
23 try {
24
25
26
27
28
29
30
31 } catch (IOException e) {
32 System.out.println("ERROR: Cannot output the files.");
33 System.exit(1);
34 }
35
```
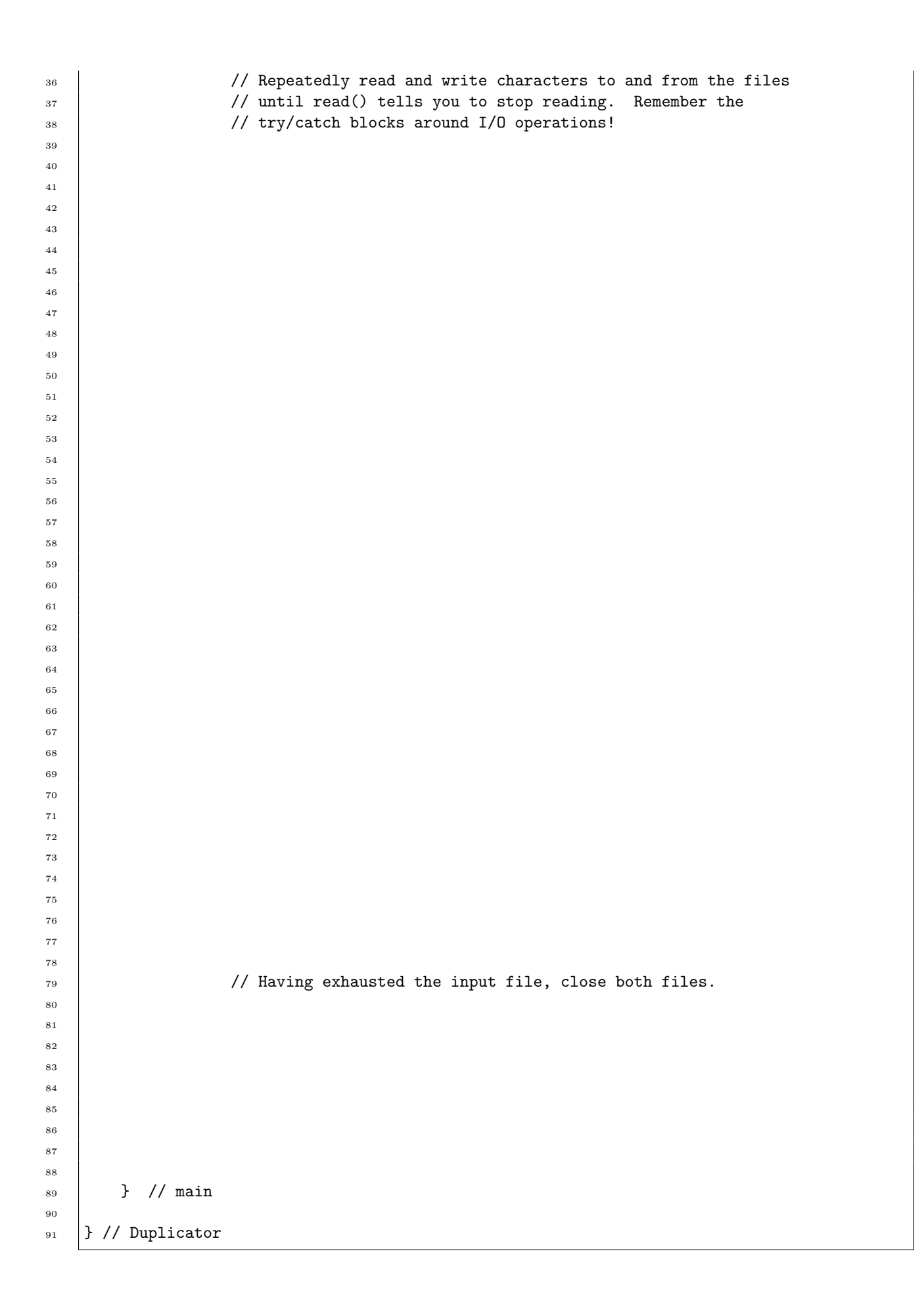